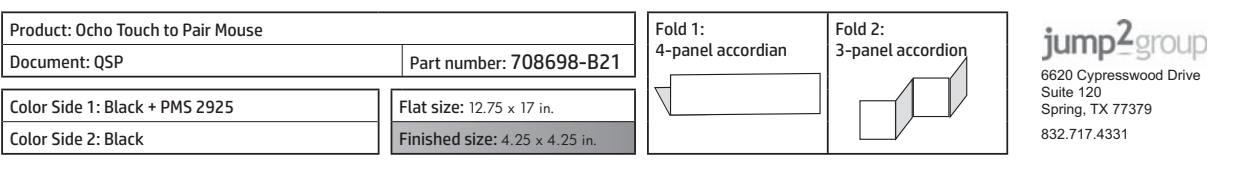

터치 연결 마우스

Touch to Pairマウス

クイック セットアップ

轻触配对鼠标

觸碰配對滑鼠

**ODD** 

快速设置

快速設定

빠른 설치

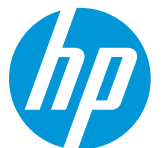

## **Touch to Pair Mouse Quick Setup**

Mouse con emparejamiento de un solo toque Configuración rápida

Souris synchronisable en la touchant Installation rapide

Mouse pareado com um toque Configuração rápida Maus mit Berührungskopplung

Schnelle Installatio

Il mouse che si abbina con un tocco

Installazione rapida **Muis met** aanraakafstemming

Snel aan de slag Dokunarak Eşleştirilen Fare

Hızlı Kurulum Мышь, подключаемая одним касанием

Быстрая настройка

To use your Bluetooth mouse, you must first pair (connect) it with your computer.

#### **Bluetooth Pairing**

1. Turn on the computer and the Bluetooth mouse. 2. Ensure that your computer has Bluetooth turned on. 3. Start the Bluetooth pairing wizard on your computer. For more information, go to http://www.hp.com/support and select your country region. Under Product Support & Troubleshooting, type the mouse model number (located on the bottom of the mouse) and click Search. Click the link of your specific mouse, and then click Manuals for a link to the

Bluetooth Pairing User Guide.

## **NFC Pairing (Windows 8 only)**

- 1. Turn on the computer and the Bluetooth mouse.
- 2. Ensure that your computer is NFC enabled.
- 3. Tap Bluetooth mouse to the computer.
- 4. Bluetooth pairing wizard automatically launches.

5. Start the Bluetooth pairing on your computer.

Para utilizar su mouse Bluetooth, primero debe emparejarlo (conectarlo) con su equipo.

#### **Emparejamiento Bluetooth**

1. Encienda el equipo y el mouse Bluetooth.

2. Cerciórese de que la funcionalidad Bluetooth de su equipo esté encendida. 3. Inicie el asistente de emparejamiento de Bluetooth en su equipo. Para más información, visite http://www.hp.com/support y seleccione su país o región. En Soporte y solución de problemas, ingrese el número de modelo del mouse (que se encuentra en la parte inferior del mismo) y haga clic en **Buscar**. Haga clic en el vínculo para su modelo de mouse específico, y luego haga clic en Manuales para acceder al vínculo de la Guía del usuario para el emparejamiento de Bluetooth.

## **Emparejamiento NFC (Windows 8 solamente)**

- 1. Encienda el equipo y el mouse Bluetooth.
- 2. Asegúrese de que su ordenador esté habilitado para NFC.
- 3. Toque suave y brevemente el mouse Bluetooth contra el equipo.
- 4. El asistente de instalación del emparejamiento Bluetooth se inicia automáticamente.
- 5. Inicie el emparejamiento Bluetooth en su equipo.

Pour utiliser la souris Bluetooth, vous devez premièrement la synchroniser (connecter) à votre ordinateur.

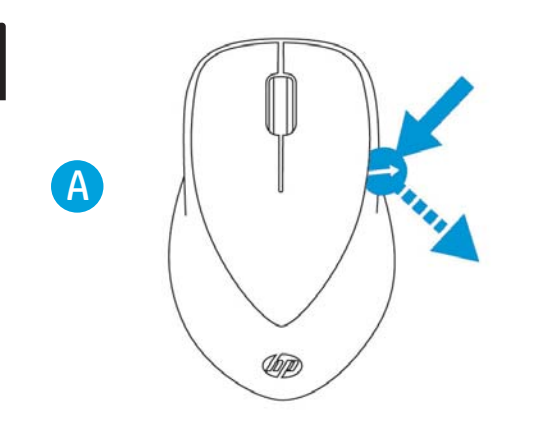

Sie müssen die Bluetooth Maus zuerst mit dem Computer koppeln (verbinden), um sie verwenden zu können.

1. Schalten Sie den Computer und die Bluetooth Maus ein. 2. Vergewissern Sie sich, dass Ihr Computer Bluetooth aktiviert hat. 3. Starten Sie den Bluetooth-Pairing-Assistenten auf Ihrem Computer. und wählen Sie Ihr Land oder Ihre Region. Geben Sie unter Produktsupport und Fehlerbeseitigung die Modellnummer der Maus (auf der Unterseite der Maus zu finden) ein und klicken Sie auf Suchen. Klicken Sie auf den Link für Ihre Maus und klicken Sie dann auf Handbücher, um zum Link für das Bluetooth-Kopplung-Benutzerhandbuch zu gelangen.

#### **NFC Pairing (nur in Windows 8)**

- 1. Schalten Sie den Computer und die Bluetooth-Maus ein. 2. Vergewissern Sie sich, dass Ihr Computer NFC-aktiviert ist.
- 3. Berühren Sie den Computer leicht und kurz mit der Bluetooth-Maus.
- 4. Der Bluetooth-Pairing-Assistent startet automatisch.
- 5. Starten Sie Bluetooth Pairing auf Ihrem Computer.

Per usare il mouse Bluethooth occorre per prima cosa accoppiarlo (collegarlo) al computer.

#### **Accoppiamento Bluetooth**

1. Accendere il computer e il mouse Bluetooth.

2. Verificare che il computer abbia il Bluetooth acceso. 3. Avviare la procedura guidata di accoppiamento del Bluetooth al computer. Per maggiori informazioni andare su http://www.hp.com/support e selezionare il proprio paese/regione. In Supporto e risoluzione dei problemi digitare il numero del modello del mouse (sul retro del mouse) e fare clic su Cerca. Fare clic sul collegamento specifico del proprio mouse, quindi fare clic su Manuali per collegarsi a il Manuale dell'utente per l'abbinamento Bluetooth

#### **Accoppiamento NFC (solo Windows 8)**

- 1. Accendere il computer e il mouse Bluetooth.
- 2. Assicurarsi che il computer disponga di tecnologia NFC.
- 3. Toccare brevemente il mouse Bluetooth collegato al computer.
- 4. La procedura guidata di accoppiamento Bluetooth viene lanciata automaticamente. 5. Avviare l'accoppiamento del Bluetooth sul computer.

 $\overline{B}$ 

The information contained herein is subject to change without notice. The only warranties for HP products and services are set forth in the express warranty statements accompanying such products and services. Nothing here

© Copyright 2012 Hewlett-Packard Development Company, L.P.

First Edition: November 2012

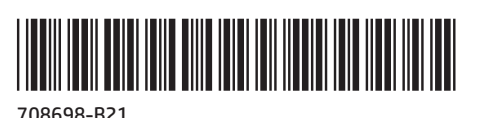

Для использования мыши Bluetooth необходимо сначала создать пару (подключить) мыши с компьютером

#### Создание пары Bluetooth

1. Включите компьютер и мышь Bluetooth.

2. Убедитесь, что на компьютере включено устройство Bluetooth. 3. Запустите мастер создания пары Bluetooth на своем компьютере.

Для получения дополнительных сведений посетите веб-страницу http://www.hp.com/support и выберите свою страну или регион. В разделе Поддержка продукта введите номер модели мыши (расположен снизу на мыши) и нажмите кнопку Поиск. Щёлкните ссылку нужной мыши, затем выберите Документация, чтобы получить ссылку на «Руководство пользователя по создание пары Bluetooth».

### Создание пары NFC (только в ОС Windows 8)

- 1. Включите компьютер и мышь Bluetooth.
- 2. Убедитесь, что на вашем компьютере включена функция NFC.
- 3. Щелкните значок мыши Bluetooth на компьютере
- 4. Автоматически запустится мастер создания пары Bluetooth.
- 5. Начните создание пары Bluetooth на своем компьютере.

Bluetooth 마우스를 사용하려면 먼저 마우스를 컴퓨터와 페어링(연결) 해야 합니다.

#### Bluetooth 연결

1. 컴퓨터와 Bluetooth 마우스를 켭니다.

2. 컴퓨터에서 Bluetooth가 켜져 있는지 확인합니다.

3. 컴퓨터에서 Bluetooth 연결 마법사를 시작합니다. 자세한 내용은 http://www.hp.com/support로 이동하여 국가 또는 지역을 선택합니다. 제품 지원 및 문제 해결에서 마우스 바닥에 있는 마우스 모델 번호를 입력한 후 검색을 클릭합니다. 특정 마우스의 링크를 클릭한 후 Bluetooth 페어링 사용 설명서에 연결하는 사용설명서를 클릭합니다.

## NFC 연결(Windows 8만 해당)

- 1. 컴퓨터와 Bluetooth 마우스를 켭니다.
- 2. 자신의 컴퓨터가 NFC를 사용할 수 있는지 확인합니다.
- 3. Bluetooth 마우스를 가볍게 터치하여 컴퓨터와 연결합니다.
- 4. Bluetooth 연결 마법사가 자동으로 실행됩니다.
- 5. 컴퓨터에서 Bluetooth 연결을 시작합니다.

Om uw Bluetooth-muis te kunnen gebruiken, moet u deze eerst afstemmen op uw computer (hiermee verbinden).

Bluetoothマウスを使用するには、まずお使いのコンピューターとペアリング(接続) する必要があります。

# **Bluetooth Pairing**

Um weitere Informationen zu erhalten, gehen Sie zu http://www.hp.com/support

#### **Synchronisation Bluetooth**

1. Mettre l'ordinateur et la souris Bluetooth sous tension. 2. S'assurer que la fonction Bluetooth est activée sur l'ordinateur. 3. Démarrer l'assistant de synchronisation Bluetooth sur l'ordinateur. Pour obtenir d'autres renseignements, visitez le site http://www.hp.com/support et sélectionnez votre pays ou votre région. Sous Support produit et dépannage, inscrivez le numéro de modèle de la souris (situé sous la souris) et cliquez sur Recherche. Cliquez sur le lien de votre souris, puis cliquez sur Manuels pour obtenir un lien vers le Guide de l'utilisateur pour la connexion Bluetooth

#### **Synchronisation NFC (Windows 8 seulement)**

1. Allumez l'ordinateur et la souris Bluetooth. 2. Assurez-vous que votre ordinateur prend NFC en charge. 3. Touchez légèrement la souris Bluetooth en direction de l'ordinateur. 4. L'assistant de synchronisation Bluetooth démarre automatiquement. 5. Démarrez la synchronisation Bluetooth sur votre ordinateur.

Para usar o mouse Bluetooth, primeiro você deve correspondê-lo (conectá-lo) ao computador.

#### **Pareando Bluetooth**

1. Ligue o computador e o mouse Bluetooth.

2. Certifique-se de que o Bluetooth está ligado no computador. 3. Inicie o assistente de correspondência Bluetooth no computador. Para obter mais informações, visite http://www.hp.com/support e selecione o seu país ou região. Na seção Suporte e solução de problemas, digite o número do modelo do mouse (localizado na parte inferior do mouse) e clique em Pesquisa. Clique no link do seu mouse específico, depois clique em Manuais e obtenha um link para o Guia do Usuário de Emparelhamento Bluetooth.

#### **Pareando NFC (somente no Windows 8)**

1. Ligue o computador e o mouse Bluetooth. 2. Certifique-se de que seu computador seja compatível com NFC. 3. Toque o mouse Bluetooth no computador. 4. O assistente de pareamento de Bluetooth é aberto automaticamente. 5. Inicie o paramento Bluetooth em seu computador.

#### **Bluetooth-afstemming**

1. Zet de computer en de Bluetooth-muis aan. 2. Zorg ervoor dat Bluetooth op uw computer ingeschakeld is. 3. Start de Bluetooth wizard Afstemmen op uw computer.

Ga voor meer informatie naar http://www.hp.com/support en selecteer uw land of regio. Typ onder Productondersteuning & probleemoplossing het modelnummer van de muis (deze is te vinden aan de onderkant van de muis) en klik op Zoeken. Klik op de koppeling voor uw muis en klik vervolgens op Manuals voor een koppeling naar de Gebruikershandleiding Bluetooth koppelen.

#### NFC-afstemming (alleen Windows 8)

- 1. Schakel de computer en de Bluetooth-muis in. 2. Controleer of de computer NFC-ondersteuning biedt. 3. Raak de computer aan met de muis.
- 4. De wizard voor Bluetooth-afstemming wordt automatisch gestart.
- 5. Start de Bluetooth-afstemming op de computer.

Bluetooth farenizi kullanmak için, ilk olarak bilgisayarınızla eşleştirmeniz (bağlamanız) gerekmektedir.

#### **Bluetooth Eşleştirmesi**

1. Bilgisayarı ve Bluetooth fareyi açın.

2. Bilgisayarınızın Bluetooth'unun açık olduğundan emin olun.

3. Bilgisayarınızdaki Bluetooth eşleştirme sihirbazını başlatın.

Daha fazla bilgi için, http://www.hp.com/support adresine giderek ülke veya bölgenizi seçin. Ürün Desteği ve Problem Çözme bölümünde (farenin altında yer alan) fare model numarasını yazın ve Ara'ya tıklayın. Fareniz için olan bağlantıya tıklayın ve ardından Bluetooth Eşleştirme Kullanıcı Kılavuzu bağlantısı için Kılavuzlar'a tıklayın.

#### NFC Eşleştirmesi (yalnızca Windows 8)

1. Bilgisayarı ve Bluetooth fareyi açın. 2. Bilgisayarınızda NFC'nin etkinleştirilmiş olduğundan emin olun. 3. Bluetooth fareyi bilgisayara dokundurun. 4. Bluetooth eşleştirme sihirbazı otomatik olarak başlar. 5. Bilgisayarınızda Bluetooth eşleştirmesini başlatın.

#### Bluetoothペアリング

1.コンピューターおよびBluetoothマウスの電源を入れます。 2. コンピューターのBluetooth機能が有効になっていることを確認します。 3. コンピューターでBluetoothペアリング ウィザードを開始します。 詳しい情報については、http://www.hp.com/support/ にアクセスして国または地域 を選択してください。【製品サポート保守情報】タブで、マウスのモデル番号(マウ スの裏面に記載されています)を入力して【検索】をクリックします。お使いのマウ スのリンクをクリックし、【製品マニュアル】をクリックすると『Bluetooth Pairing User Guide』(Bluetoothペアリングユーザーガイド)へのリンクが表示されます。

#### NFCペアリング (Windows 8のみ)

1.コンピューターおよびBluetoothマウスの電源を入れます。 2. コンピューターのNFC機能が使用できる状態であることを確認します。 3. Bluetoothマウスをコンピューターにタッチさせます。 4. Bluetoothペアリングウィザードが自動的に起動します。 5. コンピューターでBluetoothペアリングを開始します。

要使用您的蓝牙鼠标, 必须先将其与您的计算机配对(连接)。

### 蓝牙配对

1. 打开计算机和蓝牙鼠标。

2. 确保计算机上的蓝牙已打开。

3. 启动计算机上的蓝牙配对向导。

有关更多信息,请转至 http://www.hp.com/support 并选择您所在的国家或 链接。

#### NFC 配对 (仅限 Windows 8)

1. 打开计算机和蓝牙鼠标。 2. 确保您计算机的 NFC 已启用。 3. 以蓝牙鼠标轻触计算机。 4. 自动启动配对向导。 5. 在您计算机上开始蓝牙配对。 mesmo de estações do mesmo tipo, e não pode causar interferência a sistemas operando em caráter primário

Questo simbolo che appare sul prodotto o sulla confezione indica che il prodotto non deve essere smaltito assieme agli altrifiuti domestici. Gli utenti devono provvedere allo smaltimento delle apparecchiature da rottamare ormazioni sui punt di raccolta delle apparecchiature da rottamare, contattare il proprio comune di residenza, il servizio di smaltimento dei rifiuti locale o il negozio presso il quale è stato acquistato il prodotto

Eliminación de residuos de aparatos eléctricos y electrónicos por parte de usuarios domésticos en la Unión Europec Este símbolo en el producto o en el embalgie indica que no se puede desechar el producto junto con los residuos domésticos.<br>Por el contrario, si debe eliminar este tipo de residuo, es responsabilidad del usuario entregarlo conjunction a proportional de la eliminación ayudará a preservar recursos naturales y a garantizar que el reciclaje proteja la salud y el medio<br>ambiente. Si desea información ayudará a preservar recursos naturales y a gara adauirió el producto

#### Likvidace vysloužilého zařízení uživateli v domácnosti v zemích EU

ukviadce vyslovzitleno zarizeni uzivaren v aomacnosti v zemici i co<br>Tato značka na produktu nebo na jeho obalu označuje, že tento produkt nesmí být likvidován prostým vyhozením do běžného<br>domovního odpadu. Odpovídáte za to napomáhá zachování přírodních zdrojů a zajišťuje, že recyklace proběhne způsobem chránícím lidské zdraví a životní<br>prostředí. Další informace o tom, kam můžete vysloužilé zařízení předat k recyklaci, můžete získat od úřadů od společnosti provádějící svoz a likvidaci domovního odpadu nebo v obchodě, kde jste produkt zakoupili.

Bortskaffelse af affaldsudstyr for brugere i private husholdninger i EU<br>Dette symbol på produktet eller på dets emballage indikerer, at produktet ikke må bortskaffes sammen med andet<br>husholdningsaffald. I stedet er det dit

#### Afvoer van afgedankte apparatuur door gebruikers in particuliere huishoudens in de Europese Unie

Are particularly and the operation of development of the version of the comparison of the transformation of the properties and the product in the transformation of the trivial bulk of the is unversion of the product of dev recycling kunt u contact opnemen met het gemeentehuis in uw woonplaats, de reinigingsdienst of de winkel waar u het product hebt aangeschaft

nen analysisenän.<br>Examplipalmistes kasutuselt kõrvaldatavate seadmete käitlemine Euroopa Liidus<br>Kui tootel või toote pakendil on see sümbol, ei tohi seda toodet visata olmejäätmete huka. Teie kohus on viia tarbetuks muutun või kauplusest, kust te seadme ostsite

#### Hävitettävien laitteiden käsittely kotitalouksissa Euroopan unionin alueella<br>T

ruvuien vuon tauteen nasunen vannavassaa Leivan vuonna 1000 kuuluista saarista talousjätteiden mukana. Käyttäjän<br>Tämä tuotteessa tai sen pakkauksessa oleva merkintä osoittaa, että tuotetta ei saa hävittää talousjätteiden m vervoimsuus on nuotenna sina, enti navientava taine alkaan sina. Tuomasta ja elekuvoimaane onna kertyysiesesen<br>Hävitettävien laitteiden erillinen keräys ja kierrätys säästää luonnonvaroja. Näin toimimalla varmistetaan myös Europas Sąjungos vartotojų ir privačių namų ūkių atliekamos įrangos išmetimas<br>Šis simbolis ant produkto arba jo pakuotės nurodo, kad produktas negali būti šimestas kartu su kitomis namų ūkio atliekamis.<br>Jūs privalote išmes

#### .<br>Utvlizacia zużytego sprzetu przez użytkowników domowych w Unii Europeiskiej

o symbol ten umieszczony na produkcie lub opakowaniu oznacza, że tego produktu nie należy wyrzucać razem z innymi odpadami Symbol ten umieszczony na produkcie lub opakowaniu oznacza, że tego produktu nie należy wyrzucać ra Polski akupu produktu.

#### .<br>Descarte de equipamentos por usuàrios em residências da União Européia

bescare de equipamentos por usuarios em restaerantes ao unha curopeia<br>Este símbolo no produto ou na embalagem indica que o produto não pode ser descartado junto com o lixo doméstico.<br>No entanto, é sua responsabilidade leva descarie ajudam na conservação dos recursos naturais e garantem que os equipamentos serão reciclados de forma a<br>proteger a saúde das pessoas e o meio ambiente. Para obter mais informações sobre onde descartar equipamentos reciclagem, entre em contato com o escritório local de sua cidade, o serviço de limpeza pública de seu bairro ou a loja m que adquiriu o produto.

en que ucualmio v ploculou.<br>Postup používané o v krajinách Európskej únie pri vyhadzovaní zariadenia v domácom používaní do odpadu<br>Tento symbol na produkte alebo na jeho obale znamená, že nesmie by vyhodený s iným komunáln produkt kúpi<mark>l</mark>i.

**Ravanje z odpadno opremo v gospodinjstvih znotraj Evropske unije**<br>Ta znak na izdelku ali embalaži izdelka pomeni, da izdelka ne smete odlagati skupaj z drugimi gospodinjskimi odpadki.<br>Odpadno opremo ste dolžni oddati na d ločenim zbiranjem in recikliranjem odpadne opreme ob odlaganju boste pomagali ohraniti naravne vire in zagotovili, da bo<br>odpadna oprema reciklirana tako, da se varuje zdravje ljudi in okolje. Več informacij o mestih, kjer

Kassering av förbrukningsmaterial, för hem- och privatanvändare i EU<br>Produkter eller produktförpackningar med den här symbolen får inte kasseras med vanligt hushållsavfall. I stället har du ansvar för att<br>produkter eller p mijon nar produkter diervinns på ran san: kommunida inyndignete<br>nformation om var du lämnar kasserade produkter för återvinning

#### 欧盟国家/地区用户在私人住宅中对废弃设备的处理

产品或包装上包括此标志表示此产品不得作为一般住宅垃圾来处理。而且您有责任将废弃之设备 法到指定的废弃电力电子设备回收点, 通过这种废弃设备的分类收集与回收, 有助于节约自然 资源, 有利于人类健康。有关废弃设备回收的详细信息, 请与当地市政机关、家庭垃圾处理站 或购买此产品的商店联系。

#### 歐盟國家地區用戶在一般住宅中對廢棄設備之處理

產品或包裝上印有此回收標誌是表示此產品不得作爲一般垃圾來處理。 您有責任將廢棄之設備 送到指定之回收點, 透過廢棄設備的環保分類回收,有助於保護自然環境, 有益人類健康。 相關廢棄設備回收之詳細訊息,請與當地市政機關、環保垃圾處理站或購買此產品的商店聯繫。

## 若<br>藍<br>1.2. 藍牙配對

Français English

English

Deutsch

Italiano

Dansk

Eesti

Português

Slovenčina

enčina  $\overline{\mathsf{a}}$ 

Slovenščina

**Iščina** 

**Svenska** 

简体中文

繁體中文

**Απόρριψη άχρηστων συσκευών στην Ευρωπϊκή Ένώση**<br>Το παρόν σύμβολο στον εξοπλισμό ή στη συσκευασία του υποδεικνύει ότι το προϊόν αυτό δεν πρέπει να πεταχτεί μαζί με άλλα<br>οικιακά απορρίμματα. Αντίθετα, ευθύνη σας είναι να α Ελληνικά

- σχετικά με το πού μπορείτε να απορρίψετε τις άχρηστες συσκευές για ανακύκλωαη, επικοινωνήστε με τις κατά τόπους
- 
- 
- σχετικά με το πού μπορείτε να απορρίψετε τις άχρηστες συσκευές για ανακύκλωση, επικοινωνήστε με τις κατά τόπους<br>
αρμόδες ορχές ή το κατάστημα από το οποίο αγοράσατ το προϊόν.<br> **An bulledekanyagok kezelése a magánháztartás** Magyar
	-
- vanasav sagystessen vegamese vanasames vegy s vanava vegamesegsmes.<br>Lietotáju atbrīvošanās no nederīgām ierīcēm Eiropas Savienības privātajās mājsaimniecībās<br>Šis simbols uz ierīces vai tās iepakojuma norāda, ka šo ierīci n
- viski
- as simbols var terutos var las tepuvojuma nordau, ka so tenci teams i zames koja ar parejem imajorimeto kas kat<br>Jūs esat atbildīgs par atbrīvošanos no nederīgās ierīces, to nododot norādītājā savākšanas vietā, lai tiku vei
- Europas Sąjungos vartotojų ir privačių namų ūkių atliekamos įrangos išmetimas

邑

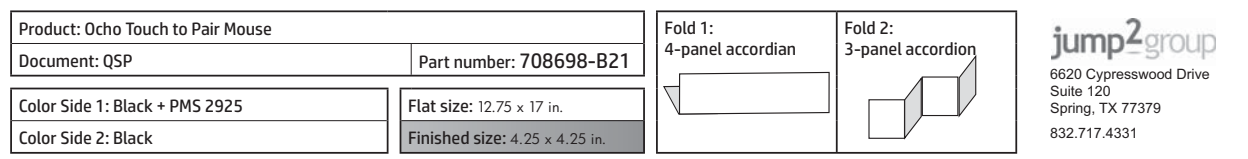

若要使用藍牙滑鼠,必須先將滑鼠與電腦配對(連線)。

1. 開啟電腦及藍牙滑鼠的電源。

- 2. 確定電腦中的藍牙功能已開啟。
- 3. 啟動電腦中的藍牙配對精靈。

如需詳細資訊,請移至 http://www.hp.com/support 並選取您所在的國家或 區域。在產品使用和疑難排解下方輸入滑鼠型號(在滑鼠底部),然後

按一下搜尋。按一下您所用滑鼠的連結,然後按一下使用手冊,隨即會 連結至《藍牙配對使用指南》

## **NFC** 配對 (僅限 Windows 8)

- 1. 開啟電腦和藍牙滑鼠電源
- 2. 確定您的電腦已啟用 NFC。
- 3. 以藍牙滑鼠輕點電腦
- 4. 藍牙配對精靈會自動啟動
- 5. 啟動電腦的藍牙配對功能

#### **Federal Communications Commission notice**

This equipment has been tested and found to comply with the limits for a Class B digital device, pursuant to Part 15 of the FCC Rules. These limits are designed to provide reasonable protection against harmful interference in a residential installation. This equipment generates, uses, and can radiate radio frequency energy and, if not installed and used in accordance with the instructions, may cause harmful interference to radio communications. However, there is no guarantee that interference will not occur in a particular installation.

The FCC requires the user to be notified that any changes or modifications made to this device that are not expressly approved by HP may void the user's authority to operate the equipment.

If this equipment does cause harmful interference to radio or television reception, which can be determined by turning the equipment off and on, the user is encouraged to try to correct the interference by one or more of the following measures:

- Reorient or relocate the receiving antenna.
- Increase the separation between the equipment and receiver.
- Connect the equipment to an outlet on a circuit different from that to which the receiver is connected.
- Consult the dealer or an experienced radio or television technician for help.

Cet appareil numérique de classe B est conforme aux normes canadiennes ICES-003 et RSS-210. Son fonctionnement est soumis aux deux conditions suivantes :

1. cet appareil ne doit pas causer d'interférence et 2. cet appareil doit accepter toute interférence, notamment les

interférences qui peuvent affecter son fonctionnement.

If this product has wired and/or wireless telecommunications functionality, it also complies with the essential requirements of EU Directive R&TTE Directive 1999/5/EC.

This device complies with Part 15 of the FCC Rules. Operation is subject to the following two conditions: (1) this device may not cause harmful interference, and (2) this device must accept any interference received, including interference that may cause undesired operation.

#### **Modifications**

Compliance with these directives implies conformity to applicable harmonized European standards (European Norms) that are listed in the EU Declaration of Conformity issued by HP for this product or product family and available (in English only) either within the product documentation or at the following Web site: www.hp.eu/certificates (type the product number in the search box)

#### **Declaración para México**

La operación de este equipo está sujeta a las siguientes dos condiciones: 1 es posible que este equipo o dispositivo no cause interferencia perjudicial y 2 este equipo o dispositivo debe aceptar cualquier interferencia, incluyendo la que pueda causar su operación no deseada.

## **Laser compliance WARNING!**

#### **Aviso aos usuários no Brasil**

Este equipamento opera em caráter secundário, isto é, não tem direito à proteção contra interferência prejudicial, mesmo de estações do mesmo tipo, e não pode causar interferência a sistemas operando em caráter primário.

#### **Canadian notice**

#### **Canada, Industry Canada (IC) Notices**

This device contains a laser classified as a Class 1 Laser Product in accordance with IEC/EN 60825-1 and meets the requirements for safety of that standard. Each laser product complies with US FDA regulations of 21 CFR 1040.10 and 1040.11 or complies with those regulations except for deviations pursuant to Laser Notice No. 50 dated June 24, 2007.

Model/型號/型号: MOBTGMUL

Imprimé en China **Stampato in Cina** 中国印刷 中國印刷

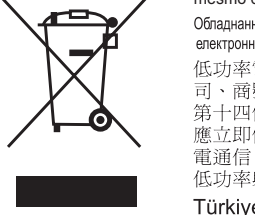

**Disposal of Waste Equipment by Users in Private Households in the European Union**<br>This symbol on the product or on its packaging indicates that this product must not be disposed of with your other household waste.<br>Instead

office, your household waste disposal service or the shop where you purchased the product.<br> **Evacuation des équipements usagés par les utilisateurs dans les foyers privés au sein de l'Union européenne**<br>
La présence de ce s

Entsorgung von Elektrogeräten durch Benutzer in privaten Haushalten in der EU<br>Dieses Symbol auf dem Produkt oder dessen Verpackung gibt an, dass das Produkt nicht zusammen mit dem Restmüll entsorgt<br>Wierdervertung von Elekt Weise recycelt werden, die keine Getährdung tür die Gesundheit des Menschen und der Umwelt darstellt. Weitere Informationer<br>darüber, wo Sie alte Elektrogeräte zum Recyceln abgeben können, erhalten Sie bei den örtlichen Beh dort, wo Sie das Gerät erworben haben

dort, wo Sie das Gerät erworben haben.<br>Smaltimento di apparecchiature da rottamare da parte di privati nell'Unione Europea<br>Questo simbolo che appare sul prodotto o sulla confezione indica che il prodotto non deve essere sm

Este equipamento opera em caráter secundário, isto é, não tem direito a proteção contra interferência prejudicial,<br>
Maritan Este equipamento de estações do mesmo tipo, e não pode causar interferência a sistemas operando e

低功率射頻電機須忍受合法通信或工業、科學及醫療用電波輻射性電機設備之干擾 Türkiye Cumhuriyeti: EEE Yönetmeliğine Uygundur

ئة uviškai

This Class B digital apparatus complies with Canadian ICES-003 and RSS-210.

Operation is subject to the following two conditions:

1. this device may not cause interference, and

2. this device must accept any interference, including interference that may cause undesired operation of the device.

#### **Canada, avis d'Industry Canada (IC)**

#### **European Union Regulatory notices**

Products bearing the CE marking comply with the following EU Directives:

- Low Voltage Directive 2006/95/EC
- EMC Directive 2004/108/EC

CE compliance of this product is valid if powered with the correct CE-marked AC adapter provided by HP.

Compliance is indicated by the CE-marking as shown below.

## CE

The point of contact for regulatory matters is Hewlett-Packard GmbH, Dept./MS: HQ-TRE, Herrenberger Strasse 140, 71034 Boeblingen, GERMANY.

#### 日本向け

この装置は、クラスB情報技術装置です。この装置は、家庭環境で使用すること を目的としていますが、この装置がラジオやテレビジョン受信機に近接して使用さ れると、受信障害を引き起こすことがあります。 取扱説明書に従って正しい取り扱いをして下さい。 VCCI-B

### 한국어 알림

이 기기는 가정용(B급)으로 전자파적합등록을 한 기기로서 주 B급 기기 로 가정에서 사용하는 것을 목적으로 하며, 모든 지역에서 사 (가정용 방송통신기기) 용할 수 있습니다.

해당 무선설비는 전파혼신 가능성이 있으므로 인명안전과 관련된 서비스는 할 수 없음

 To reduce the risk of exposure to hazardous radiation: . Do not try to open the module enclosure. There are no user-serviceable components inside.

- . Do not operate controls, make adjustments, or perform procedures to the laser device other than those specified in this user guide.
- Allow only authorized service providers to repair the unit.